# **NPI**

#### National Provider Identifier

What does the Provider need to update on the NPPES website in order to get a **UNMH/SRMC/UNMMG Provider ID#?** 

- Providers Legal Name/Name as shown on their Professional License Number  $\bullet$
- **On the Taxonomy Section:** 
	- 1. Taxonomy/Specialty is correct for what they are being credentialed
	- 2. NM State
	- 3. NM Professional License Number
	- \*\* note\*\* a provider can have up to 15 Taxonomy's listed

\*\*\*\*\*\*\*\*\*\*\*\*\*\*\*\*\*\*\*\*\*\*\*\*\*\*\*\*\*\*\*\*\*\*

**NPPES** website

https://nppes.cms.hhs.gov/#/

If you need HELP scroll to the bottom of the page to:

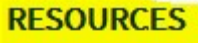

**Application Tips** NPI Application / Update Form - [PDF File] **Application Help** Privacy Information **Frequently Asked Questions** 

NPI Final Rule - [PDF File]

**Contact Information** 

**CMS NPI Pages** 

If you still need assistance call NPPES @ 1-800-465-3203 and speak with a NPI specialist.

### **Other helpful information:**

It will ask for your mailing address we suggest you put our office address: (Do not use your home address this is public information)

933 Bradbury Dr. SE **Suite 2222** Albuquerque, NM 87106-4374

It will ask for your practice location we suggest you put your clinic address, phone & fax number.

**Below are the main locations:** 

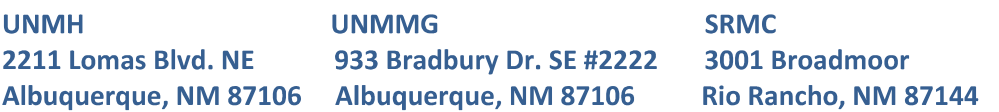

## UPDATING NPI TIP SHEET

https://nppes.cms.hhs.gov/#/

#### Search by NPI: Click under actions the pencil to edit.

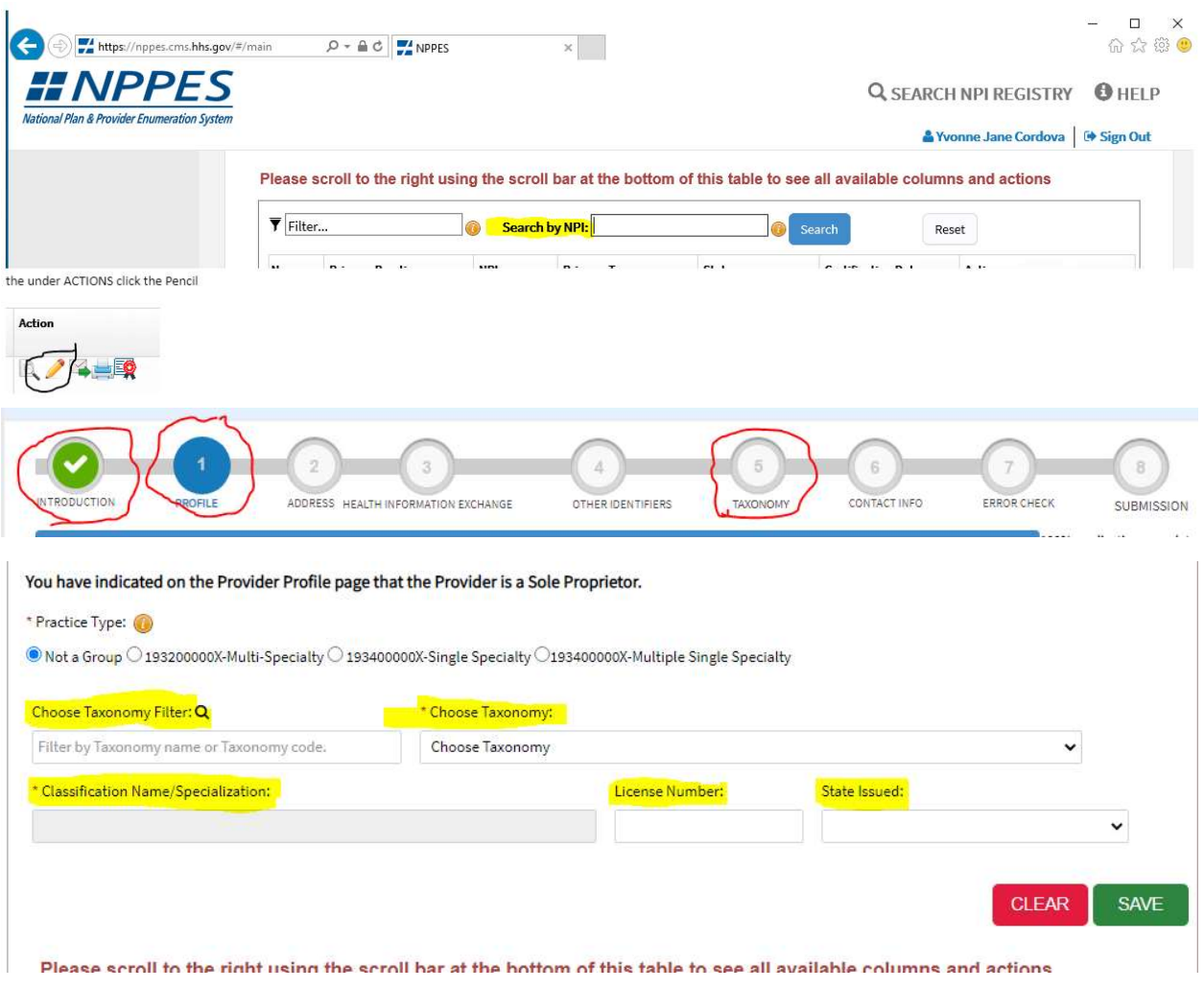

Scroll to bottom of page and hit SUBMIT.